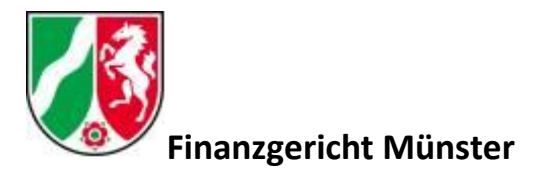

# Test der Videokonferenzverbindung

Für einen Verbindungstest steht Ihnen ein virtueller Konferenzraum (bereitgestellt durch IT.NRW bzw. RZF NRW) zur Verfügung, der es Ihnen ermöglicht, den grundsätzlichen Zugriff und Ihre Verbindung zu testen.

Um sich mit dem Konferenzraum zu verbinden, wählen Sie bitte über Ihren Browser den folgenden Link:

### **Link/URL:** [https://join.video.nrw.de](https://join.video.nrw.de/)

Wählen Sie anschließend "An Konferenz teilnehmen" und geben Sie die **Konferenz-ID 989890001** ein.

Das Feld **Passcode** müssen Sie (bei diesem Testraum) leer lassen.

Geben Sie im nächsten Schritt Ihren Namen ein und wählen anschließend Ihr Audiogerät sowie die zu verwendende Videokamera.

Alternativ kann ein Test mit folgendem Link durchgeführt werden: [https://meet.fv.nrw.de](https://meet.fv.nrw.de/) ; Menüpunkt "Einer Konferenz beitreten"; Konferenz-ID 564636; das Feld Passcode bleibt leer.

#### Hinweis

Sie werden bei der ersten Nutzung ggf. eine Meldung zur Verwendung Ihrer Kamera und des Audiogerätes erhalten, da dies Ihre Zustimmung erfordert. Nur wenn Sie die Nutzung akzeptieren, kann eine Audio- und Videoverbindung zur Videokonferenz hergestellt werden.

## Kompatiblität

Der Videokonferenzdienst unterstützt aktuell folgende Geräte und Browser:

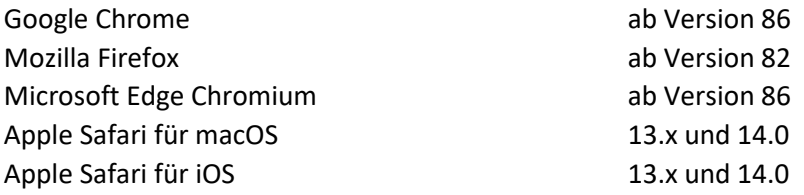

Empfohlen wird die Nutzung von Google Chrome. Grundsätzlich sollte die neueste Browserversion genutzt werden.

Weitere Hinweise zur genutzten Videokonferenztechnik finden Sie auf der [Homepage des](https://www.fg-muenster.nrw.de/aufgaben/Videokonferenz/index.php)  [Finanzgerichts Münster.](https://www.fg-muenster.nrw.de/aufgaben/Videokonferenz/index.php)

#### Ansprechpartner

Herr Steffen Batke Tel.: 0251 3784-113 E-Mail[: videokonferenz@fg-muenster.nrw.de](mailto:videokonferenz@fg-muenster.nrw.de)